**ThermoFisher**<br>SCIENTIFIC

**Connectivity** 

# Smart and connected

**B** On Av

Ø

**Q** Manage users **&** More into **&** Discord 03320954 Heranate 2030 · UNIONTARY

> 1709031 Marisale 2030

> > · UNIONSWITH

IÍ.

cook

Herasafe and Maxisafe 2030i Biological Safety Cabinets

Connect your instruments, select 3 favorites and monitor them<br>Connect your instruments, select 3 favorites

03320954

Herasate 2030

· ONLINE

42209031 Herasafe 2030 · UNIOKIAN

ennect your instruments, select 3 fevorites and monitor them<br>Instruments PCs & smartphones Fleet Manager Collections Remote Session

thermo scientific

 $\sqrt{a}$ 

 $\|A^{\perp}\|$ 

## **Connectivity**

### Check your instrument status in real time

#### Connectivity features\*

The Thermo Scientific™ Herasafe™ and Maxisafe™ 2030i Biological Safety Cabinets (BSCs) have embedded capability to provide cloud-based connectivity. This enables customers to check the BSC status in real time and be alerted to important issues via alarms and alerts. Maintenance requirements are also visible, plus the ability to interrogate the events log.

The BSC is a device with heavy user interaction (similar to a work bench). The user can see alarms/alerts first hand via the touchscreen interface and respond as appropriate. The remote app adds a further dimension of visibility for Lab Managers and Facility Managers who can analyze historical data, manage service requirements and measure product utilization.

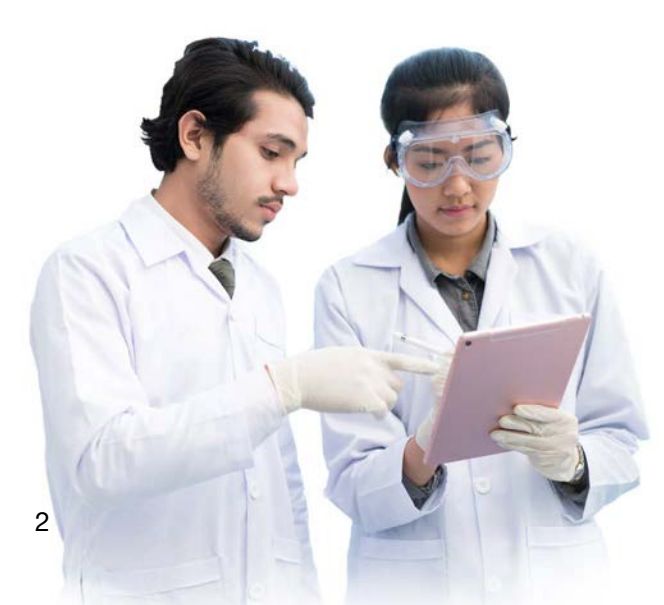

## 1.

Instruments—Shows connected devices with status tile:

- Tile view—shows instrument is connected and online with status summary (front sash position, fan status, airflow and overall instrument health)
- Instrument name can be edited from here by a single click
- Instrument can be interrogated further by a double click

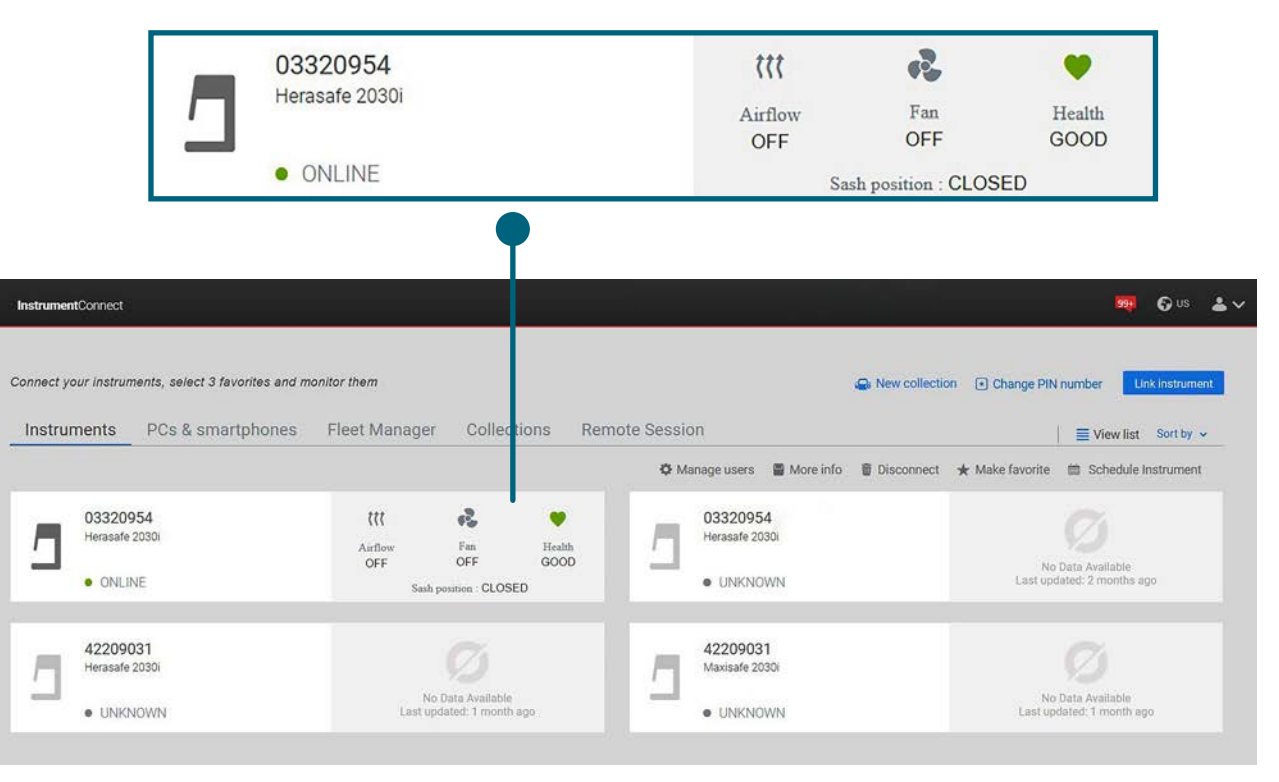

#### Figure A. Instruments

\* The BSC connectivity functionality will be introduced from December 2021. All units displaying the FCC & ICES marked label (see Figure B) are connectivity-enabled.

Thermo Fisher Connect cloud services are currently available in the following countries: Austria, Belgium, Bulgaria, Canada, Croatia, Cyprus, Czech Republic, Denmark, Estonia, Finland, France, Germany, Greece, Hungary, Iceland, Ireland, Italy, Latvia, Liechtenstein, Lithuania, Luxembourg, Malta, Netherlands, Norway, Poland, Portugal, Romania, Slovakia, Slovenia, Spain, Sweden, Switzerland, United Kingdom, United States.

### Contains FCC ID: NDD9576111602 and IC: 4701A-76111701 This device complies with part 15 of the FCC Rules. Operation is subject to the following two conditions.<br>(1) This device may not cause harmful interference, and (2) this device must accept any interference received, including interference that may cause undesired operation CAN ICES-001 (B) / NMB-001 (B). Figure B. Label to identify if BSC is connectivity-enabled  $99+$  $\mathbf{O}$  us  $\mathbf{A}$   $\vee$ About this app Learn  $\bullet$  Settings Search Q My linked instruments □ 03320954 Unknown (4) **1** 03320954 Healthy  $\bullet$ □ 42209031 Unknown (A) 142209031 Unknown (1)

Figure C. Instrument status of connected BSCs is always visible Figure D. Data plate

### 2.

#### Data plate-Shows:

- Model
- Serial number
- Operating hours running total
- Energy consumption (real time)
- Solenoid on/off
- Lights on/off
- Receptacles on/off
- Firmware versions
- Certification—Last certified and days remaining
- UV lights—Total run time/ time remaining
- HEPA filter-Total run time/ time remaining

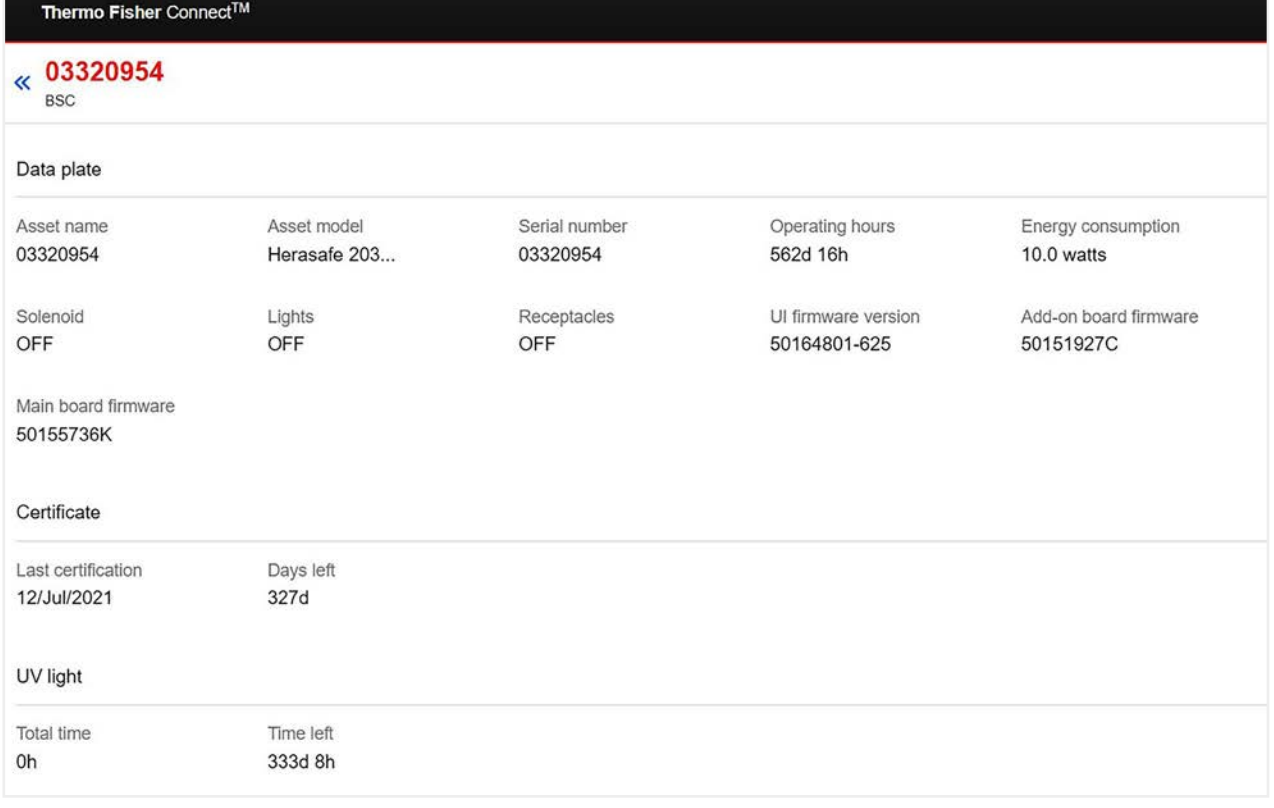

## 3.

**Dashboard**—Visually indicates whether the BSC is set running, in standby mode or off. This helps to measure utilization of equipment within the laboratory and serves as a check to ensure operators are using the BSC in the most efficient mode. While it is likely that alarms will be dealt with by the user when present, it is useful to see remotely if there remains an unaddressed issue. Alerts indicate an issue which might not be urgent but must be addressed. Remote notification of alerts improves efficiency by enabling advanced scheduling or ordering of needed items.

Summary card-Replicates the touchscreen interface by means of showing the sash position and airflow status. A green heart is displayed if all conditions are OK.

• Is the BSC in use, in standby mode or off?

Active alarms/ alerts-Shows clearly on the dashboard any alarms/ alerts which remain active and need attention.

- Does the BSC have any active alarms?
- Does the BSC have any current alerts?

Event log—Sequentially lists all events for review. Can be filtered by type.

Captures a time stamped record of all events. Events can be sorted and reviewed from the mobile app and prove useful for detecting trends when troubleshooting. Events include all alarms, alerts, notifications, secure mode access, on/off, UV disinfection successfully completed,

and service interventions. Simply being able to check when the last UV disinfection was carried out, saves time and brings efficiency to a busy lab.

- Device alarm
- Device alert
- Secure service mode entered
- Scheduled service completed
- HEPA filters replaced
- UV light bulbs replaced

• UV disinfection completed/ aborted

Event status-Adjacent to each listed event shows whether still active or cleared.

The BSC application also sends push notifications/ reminders in some instances. This is based on actions which can usefully be managed remotely.

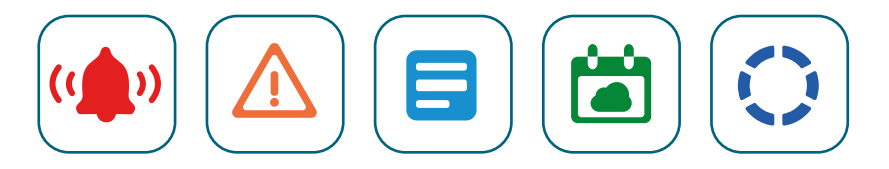

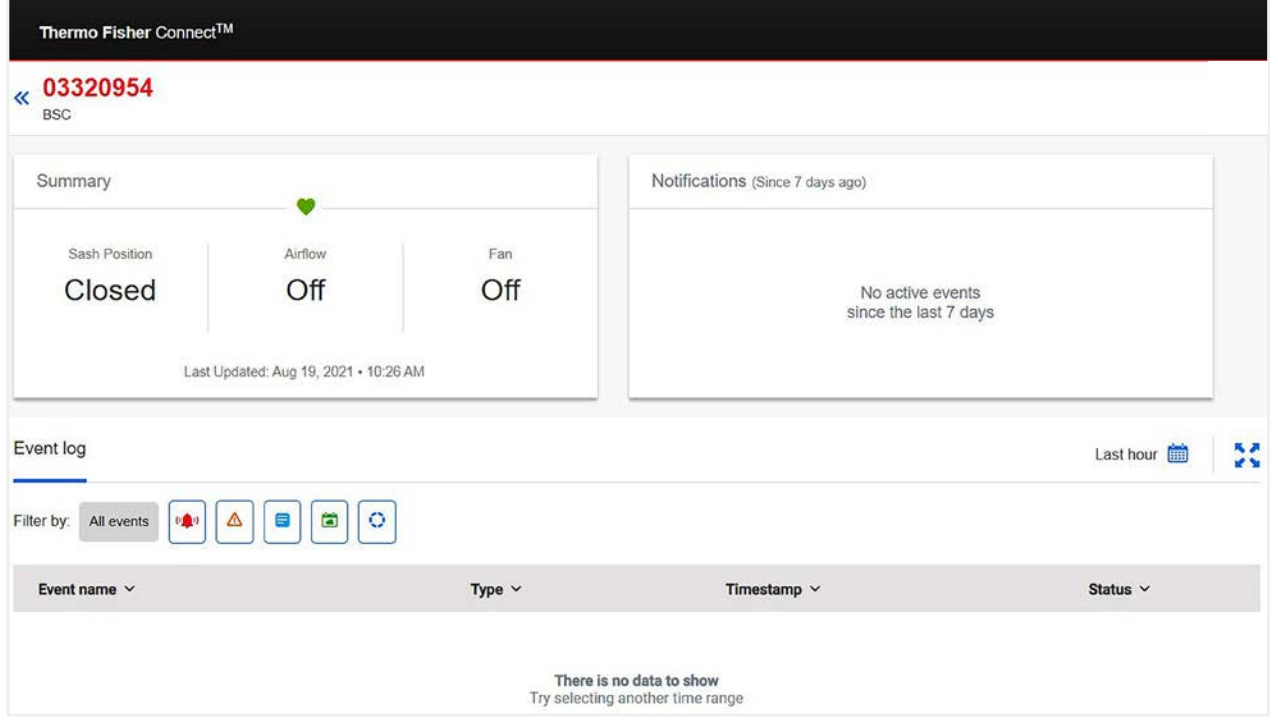

### 4.

#### Push notifications/ reminders:

Allow time to schedule the next preventative maintenance service without impacting work patterns with unscheduled down time. Similarly, notifications that the HEPA filters and UV bulbs are reaching the end of serviceable life allow sufficient time for ordering replacements without impacting day-to-day running of the laboratory.

- Maintenance service due
- HEPA filter change required
- UV light replacement required

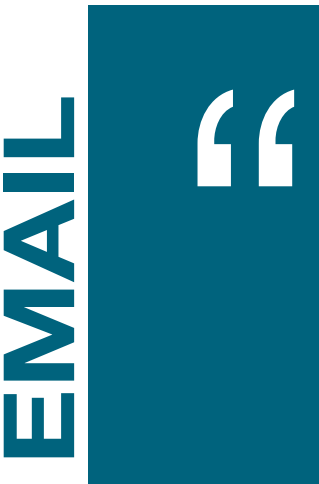

Your filter is nearing the end of its life and should be replaced soon. Please contact service for assistance.

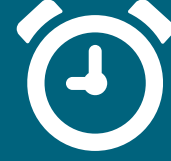

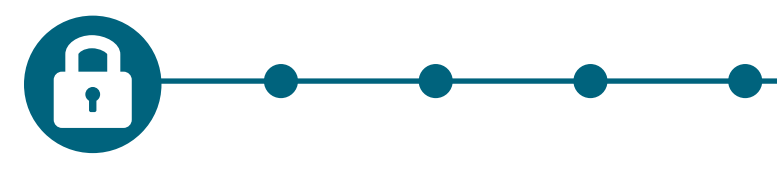

#### Thermo Fisher Connect Platform and data security

Thermo Fisher Connect Platform is part of our full suite of digital capabilities with a secure, cloud-based data storage, scientific analysis apps and peer collaboration tools. Thermo Fisher Scientific employs the latest security tools to safeguard the confidentiality, integrity, and availability of data and systems.

Find more information at [thermofisher.com/connect](http://thermofisher.com/connect)

Data security questions are also addressed in the [Connect FAQs](https://www.thermofisher.com/us/en/home/digital-science/thermo-fisher-connect/thermo-fisher-connect-faqs.html) or in the [Security Operations Guide](https://assets.thermofisher.com/TFS-Assets/CORP/Reference-Materials/Connect_whitepaper_Nov2019.pdf).

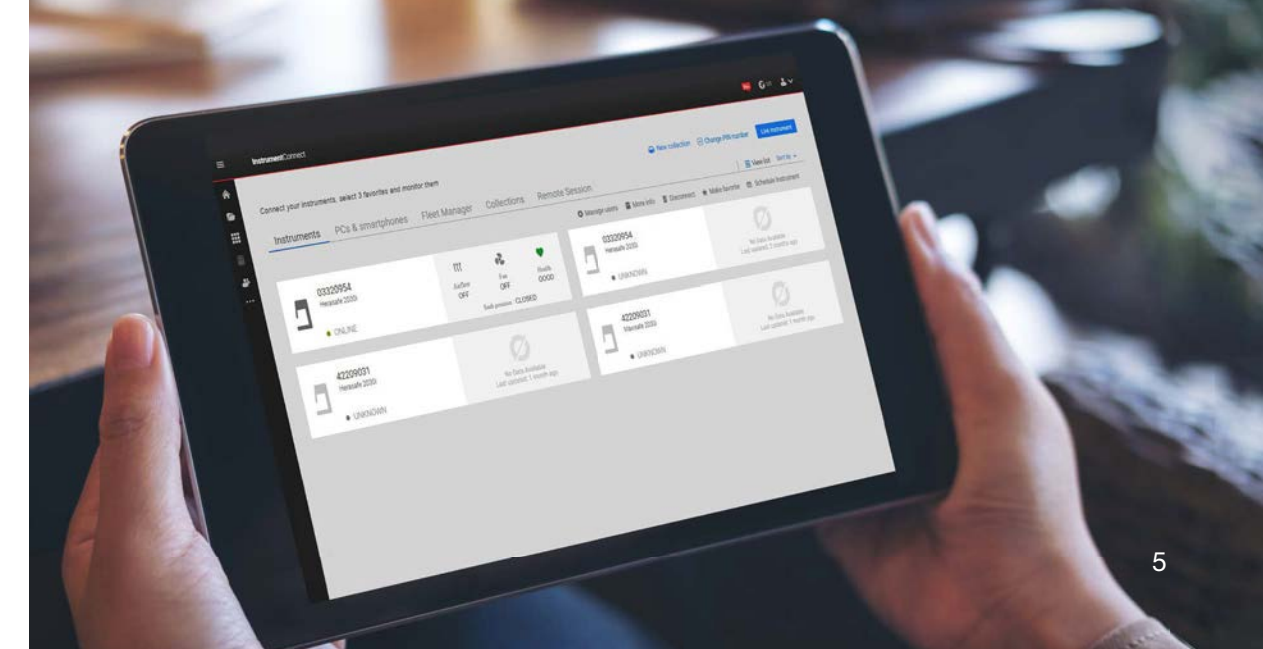

### 5 easy steps to connect

How to connect your BSC?

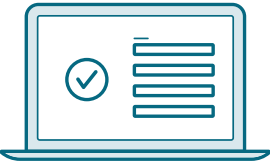

#### Step 1

Create a Thermo Fisher Connect account

- Visit thermofisher.com and select "Connect: Lab, Data, Apps" from the Sign In menu
- Create an account and log in
- Indicate which team members should receive notifications

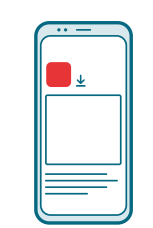

#### Step 2

Download the Instrument Connect app, if desired

- Add the app to your mobile device from the App Store or Google Play
- Log in with your Thermo Fisher Connect account information

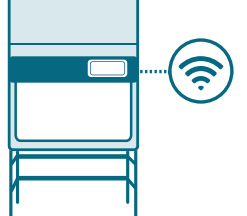

#### Step 3

Add the BSC to your Wi-Fi network

- Follow these prompts on your BSC touchscreen: Settings > Connectivity > Wi-Fi Setup
- Use your login information (network name and password) to connect
- *• Password compatibility: Use of ASCII preshared keys (8–63 ASCII characters)*
- *• Required wireless signal: –75 dBm (minimum*)

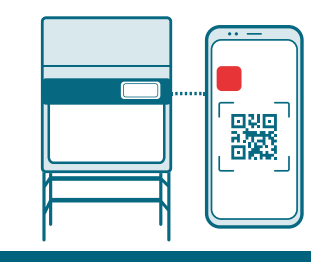

Step 4

#### Register your BSC on your Connect account

- Open either the Instruments Connect app or web browser
- Follow these prompts on your BSC's touchscreen: Settings > Connectivity > Instrument **Connect**
- Scan the QR code shown or passcode (from a web browser) and follow instructions to complete set up

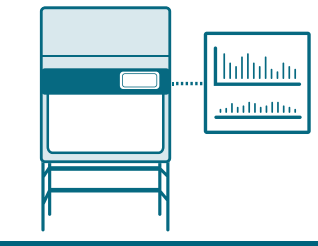

#### Step 5

#### Start monitoring

• Monitor instrument status remotely

### thermo scientific

#### Learn more at **[thermofisher.com/bsc](http://thermofisher.com/bsc)**

For Laboratory Use. It is the customer's responsibility to ensure that the performance of the product is suitable for customers' specific uses or applications. © 2021 Thermo Fisher Scientific Inc. All rights reserved. All trademarks are the property of Thermo Fisher Scientific and its subsidiaries unless otherwise specified. EXT1807 1221